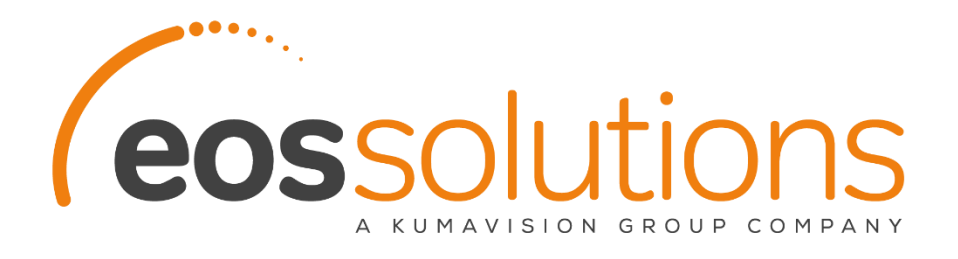

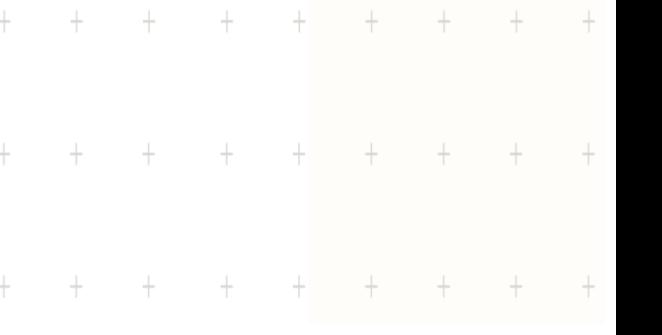

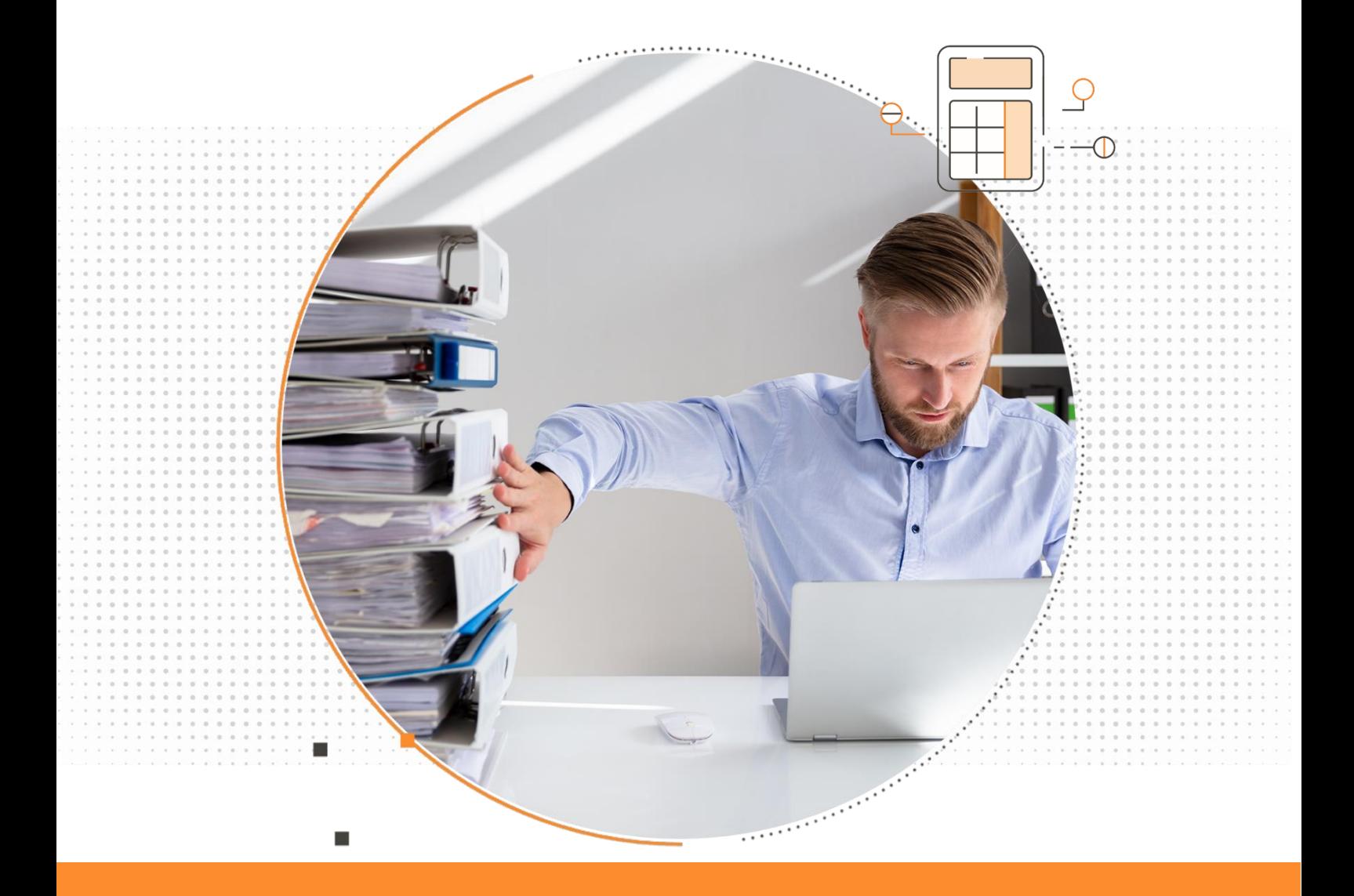

Accruals and Simulated General Ledger Registrazioni di contabilità simulata in Microsoft Dynamics 365 Business Central

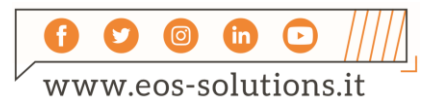

**www.eos-solutions.it/it/simulated-general-ledger.html**

# **Accruals and Simulated General Ledger** App per Microsoft Dynamics 365 Business Central

La app Accruals and Simulated General Ledger di Eos Solutions consente di Registrare scritture simulate agganciate al piano dei conti in Dynamics 365 Business Central.

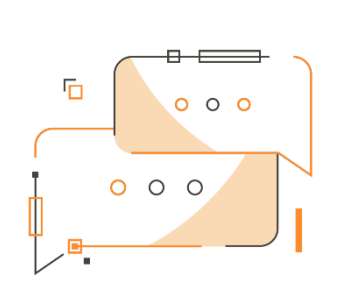

Hai la necessità di registrare movimenti contabili, sia con ratei sia senza, su tabelle separate che non entrino in contabilità? Vuoi creare bilanci infra-annuali e statistiche? Vuoi portare in contabilità simulata gli ammortamenti dei cespiti? Hai l'esigenza di riversare le registrazioni contabili simulate nella contabilità reale a fine periodo?

# Come funziona

Grazie alla app Accruals and Simulated General Ledger:

- È possibile fare registrazioni contabili SIA CON RATEI, SIA SENZA, su tabelle separate che non entrano in contabilità
- La contabilità separata consente di avere bilanci infrannuali e statistiche
- È possibile portare in contabilità simulata gli ammortamenti dei cespiti
- Inoltre, è possibile gestire i ratei ed i risconti, ripartendo nei mesi, trimestri, semestri ecc. quote di costi e ricavi che hanno già avuto manifestazione economico-monetaria (risconti) o che

Guida Rapida I primi step per essere subito

operativi:

- 1. Impostare le Date competenza
- 2. Creare un Template
- 3. Registrare fatture con i ratei o creare i ratei direttamente dal Piano dei Conti
- 4. Verificare le registrazioni simulate nel piano dei conti

devono ancora avere manifestazione economico-monetaria (ratei).

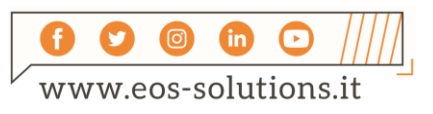

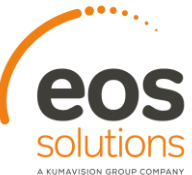

La scrittura dei ratei e risconti infrannuali avviene utilizzando le registrazioni simulate.

#### Fattura con ratei

Vediamo come vengono registrati i ratei dal sistema.

Facciamo ad esempio una fattura di vendita per un canone annuale relativo ad un servizio di consulenza. Inseriamo in fattura il template relativo ai ratei e risconti che abbiamo impostato a setup:

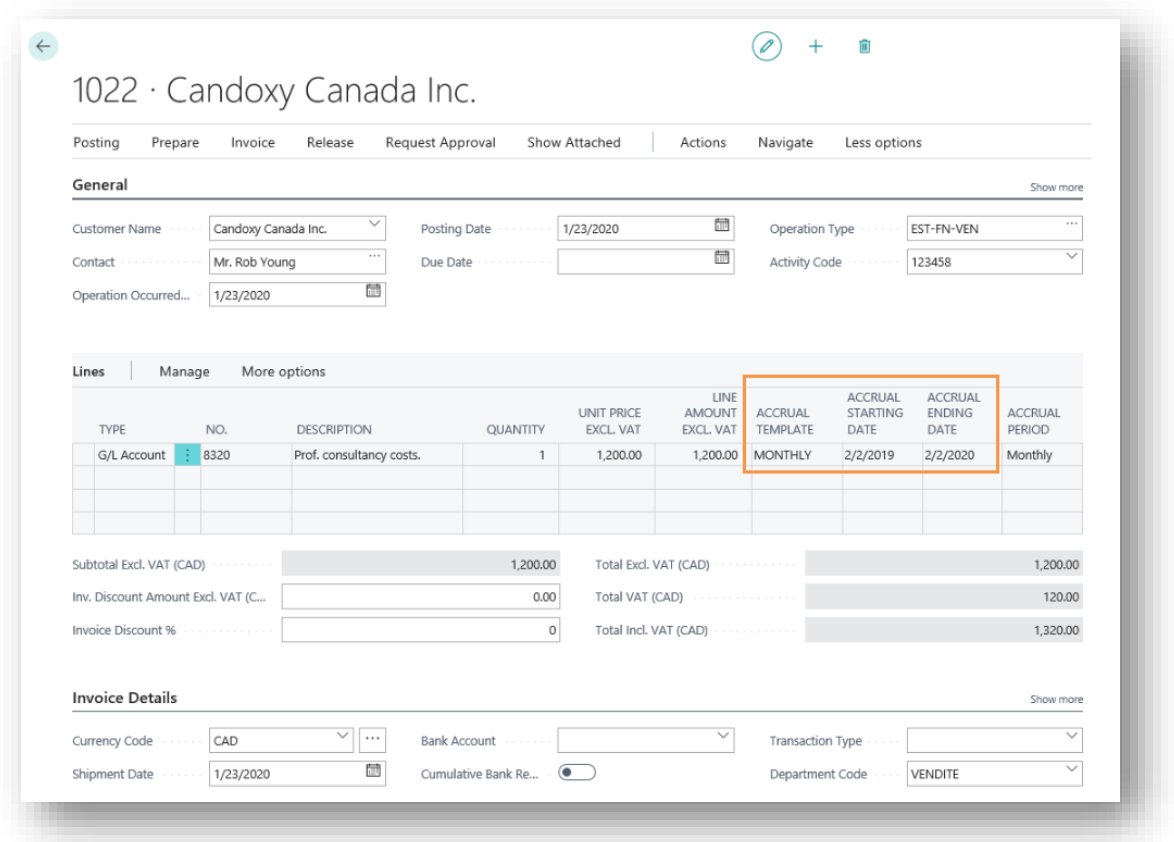

Dal Piano dei conti *Naviga->Conto->Mov C/G Sim*. vediamo le registrazioni simulate che il sistema ha effettuato:

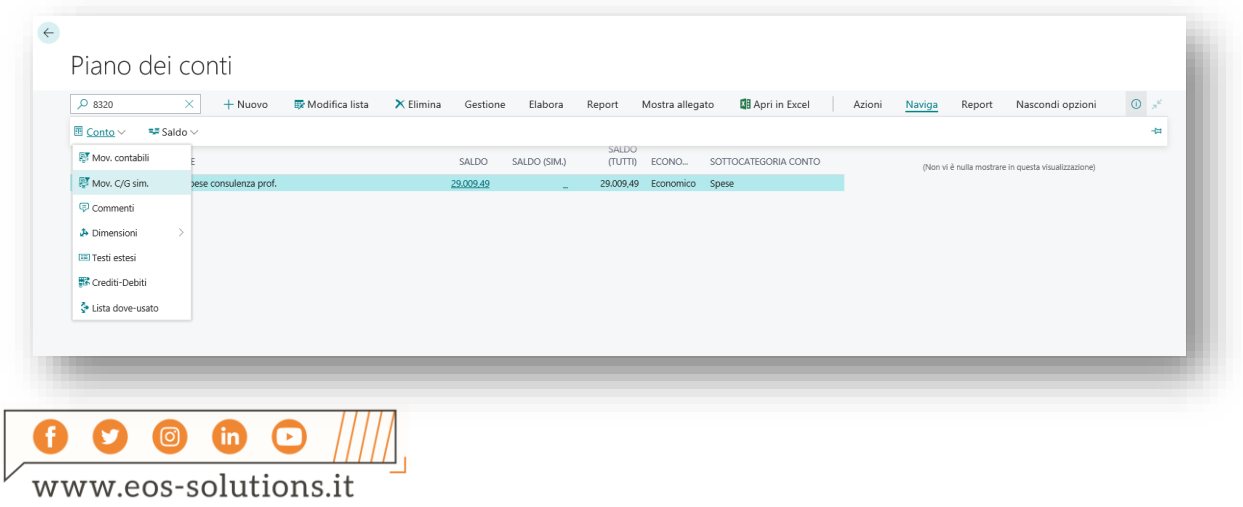

 $\ddot{}$  $+$  $+$  $+$  $+$  $+$ 

In Mov. C/G sim. si vede il dettaglio:

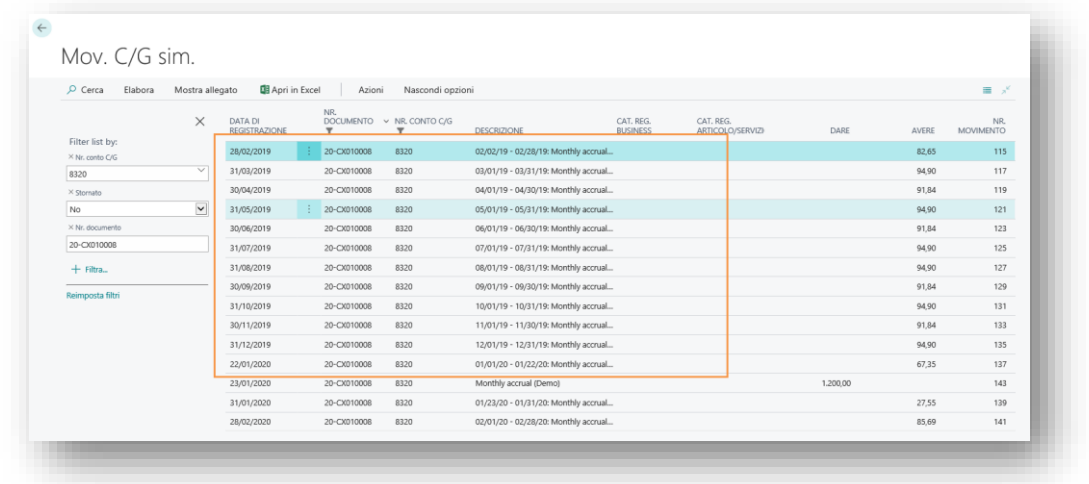

Il sistema ha creato 12 righe, una per ogni rata di frazionamento.

#### Calcolo ratei / risconti direttamente dalle reg. contabili senza creare la fattura

È possibile generare le scritture simulate direttamente dai mov. contabili, senza creare prima una fattura:

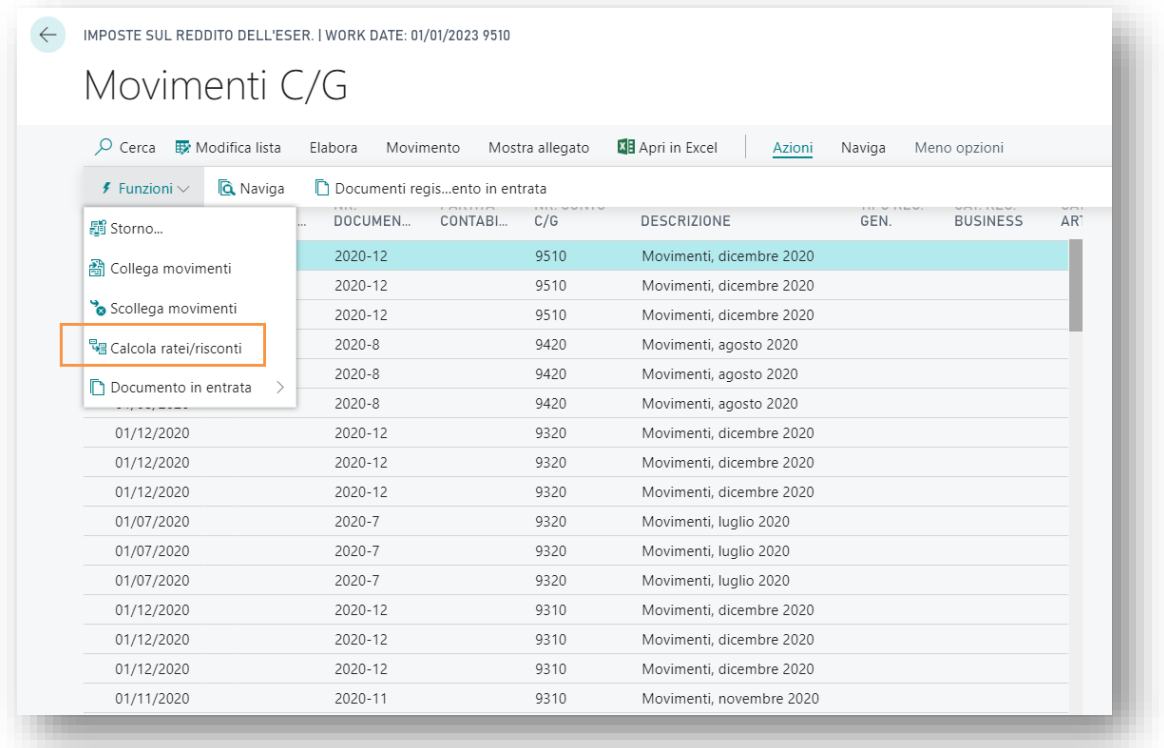

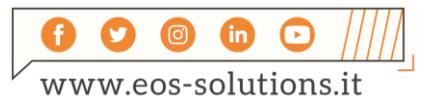

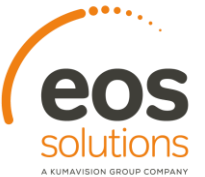

#### Chiusura Ratei e Risconti

Tramite il report Chiusura Ratei/Risconti è possibile, per chi calcola i ratei e risconti infrannuali con le simulate, calcolare le scritture patrimoniali reali al 31/12 ed il loro relativo storno.

 $+$   $+$   $+$ 

 $+ + + + + + + +$ 

 $+$ 

 $+$ 

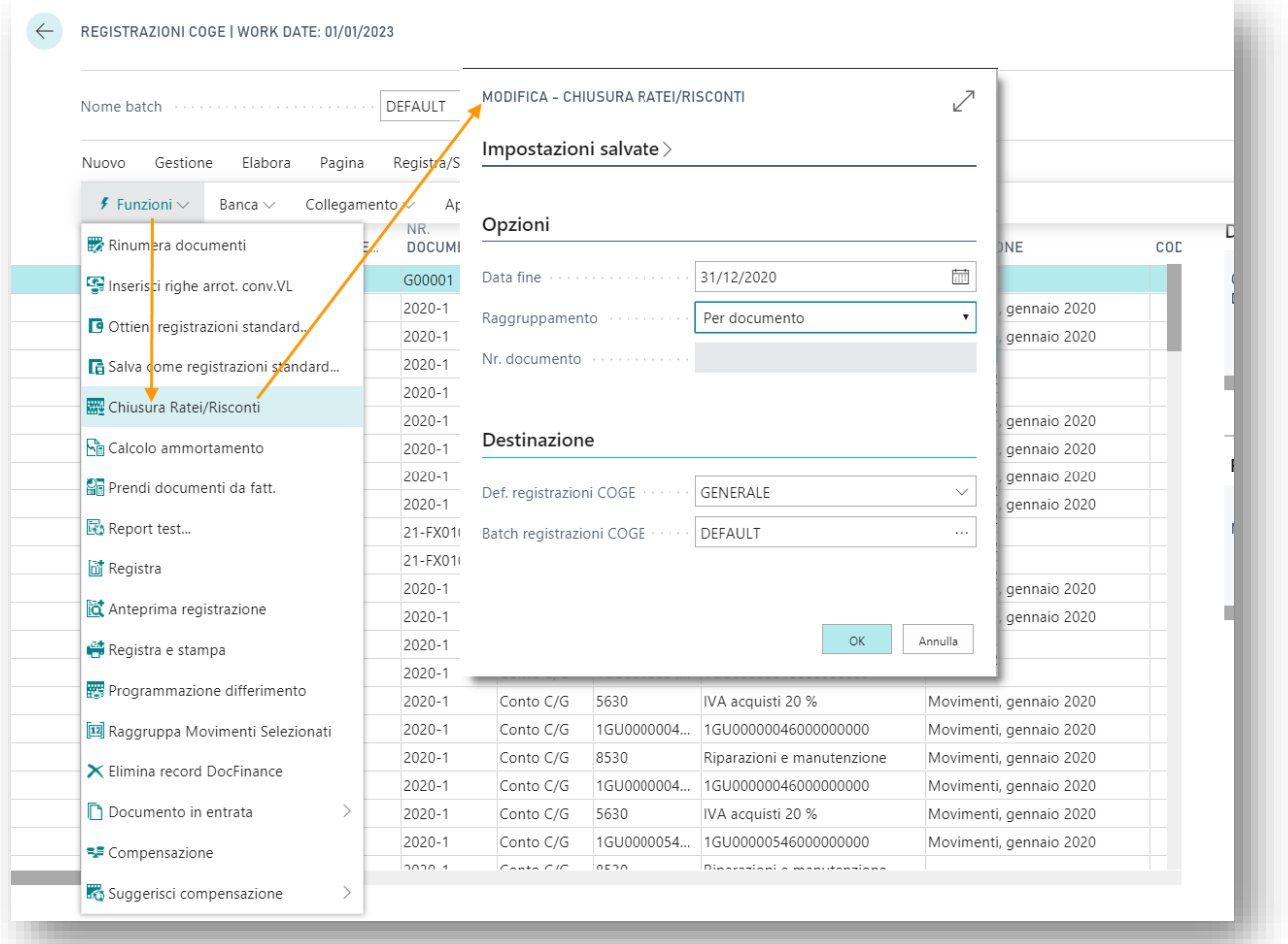

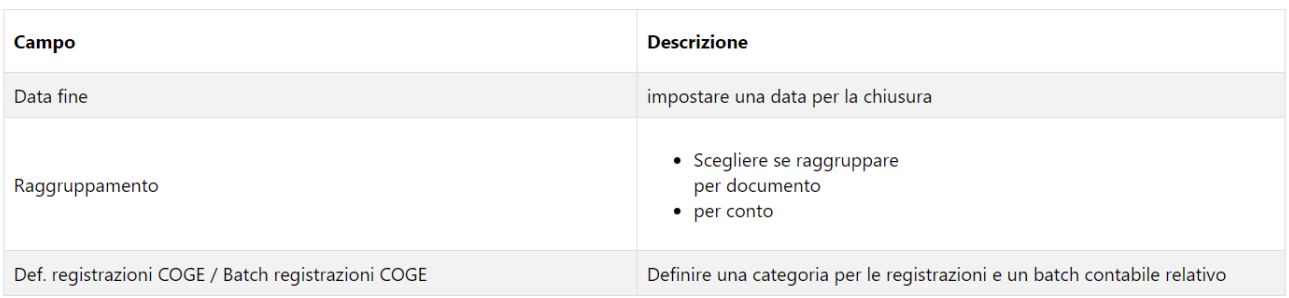

Tale report effettua le seguenti operazioni

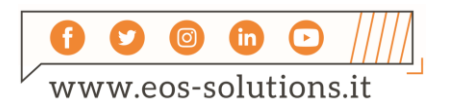

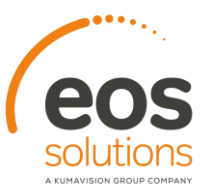

1. Esclude tutti movimenti che hanno:

Data di registrazione e data di inizio e fine competenza *minor***i** rispetto alla data di lancio del report: devono essere tutte e 3 minori, se una è maggiore allora la riga deve essere considerata;

 $+$   $+$ 

 $+$ 

Data di registrazione e data di inizio e fine competenza **maggiori** rispetto alla data di lancio del report: devono essere tutte e 3 maggiori, se anche una sola è minore allora la riga deve essere considerata;

Tutte le righe in cui, anche una sola di queste date, è a cavallo della data del lancio del report, vanno considerate nell'analisi.

- 2. A questo punto, le righe che vengono considerate, possono essere definite:
- **Rateo**: se la data di registrazione è *maggiore* rispetto alla data di lancio del report, per cui **la quota** di competenza dell'anno precedente **deve essere aggiunta dall'anno in corso**. Quindi la app Simulated General Ledger prende tutte le righe di simulata con data *minore o uguale alla data di lancio del report*, somma l'importo e crea una riga di registrazione CoGe con gli stessi conti ed importi;
- **Risconto**: se la data di registrazione è minore o uguale rispetto alla data di lancio del report, per cui **la quota** di competenza dell'anno successivo **deve essere tolta dall'anno in corso**. Quindi la app Simulated General Ledger prende tutte le righe di simulata con data maggiore alla data di lancio del report, somma l'importo e crea una riga di registrazione CoGe con gli stessi conti, ma con importi invertiti.

Il report effettua la relativa scrittura al 01.12 nei movimenti CoGe e le scritture contrarie nelle simulate che calcola in automatico.

In Registrazioni CoGe è visibile, sulle righe Reg. Generali, il flag "Bilancia in Simulazione". Quando è barrato vengono registrate le righe 1:1 con segno inverso in simulata.

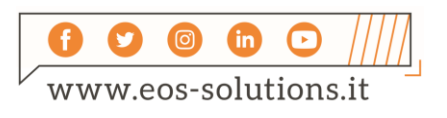

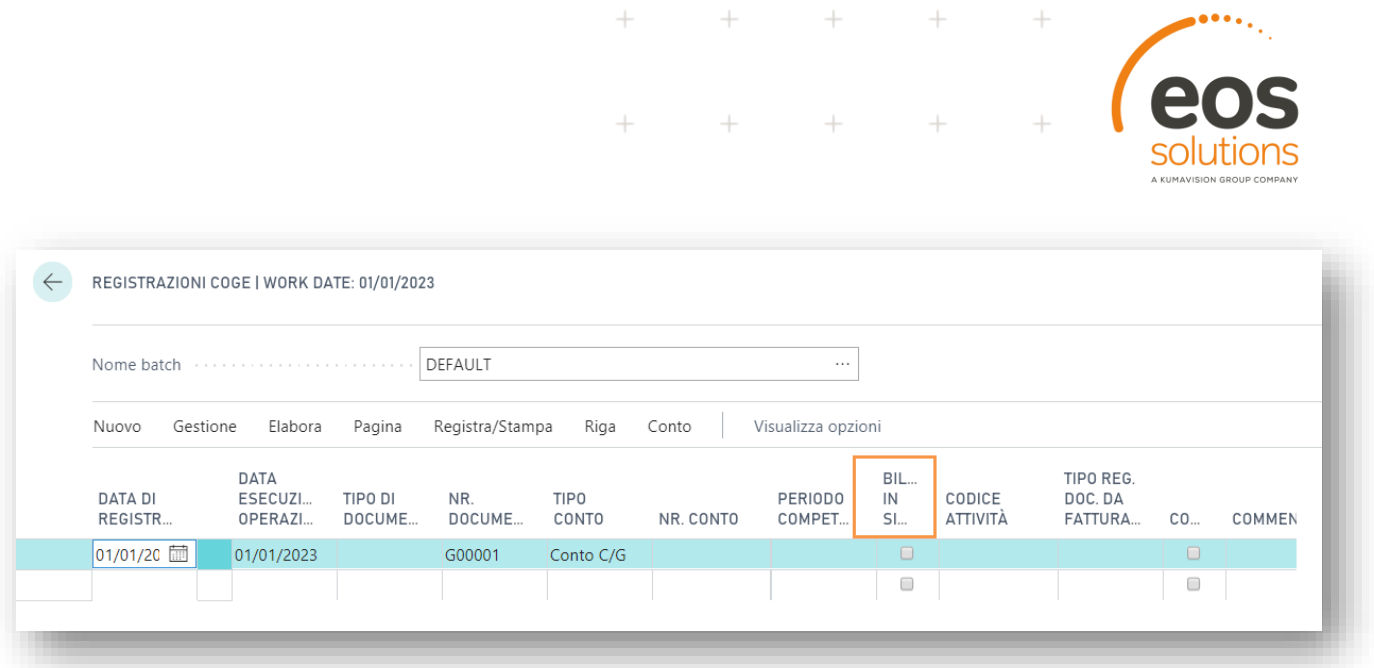

 $\perp$ 

 $\overline{\phantom{a}}$ 

## Blocca Periodi Contabili

Ai fini del calcolo automatico delle registrazioni di ratei e risconti è possibile bloccare i periodi contabili.

Se durante il calcolo del rateo il periodo contabile (mese) di riferimento è indicato come chiuso, la quota del periodo viene accumulata sul periodo successivo.

In questo modo è possibile preservare situazioni contabili già chiuse a fine contabile/statistico.

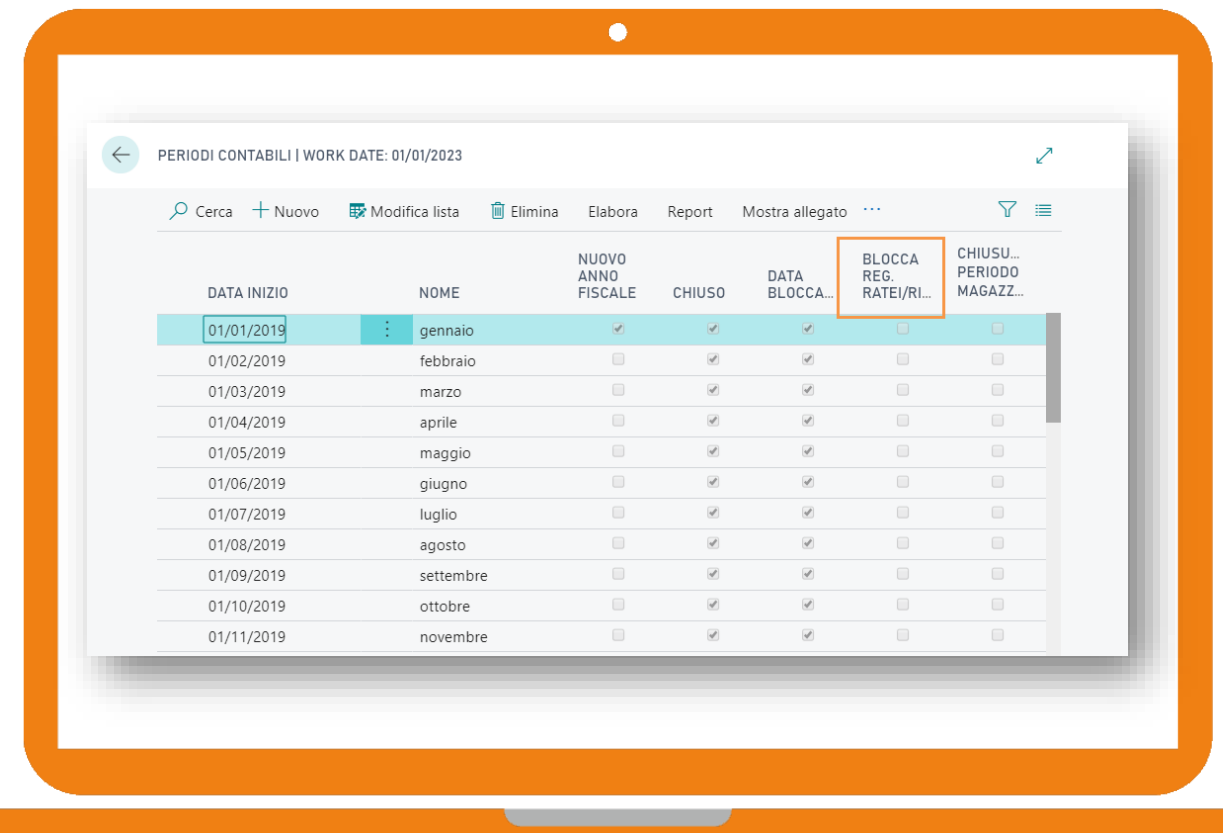

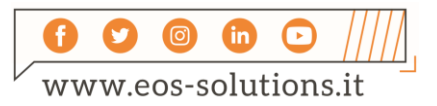

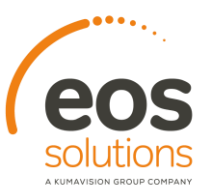

 $+$ 

## Situazioni contabili

Le situazioni contabili mostrano i numeri aggregati in base ai setup (vengono definite le colonne, le formule e i range da aggregare sul piano dei conti).

 $+$   $+$   $+$ 

 $+$   $+$   $+$ 

È possibile visualizzare i mov. C/G reali + mov. C/G sim. e generare bilanci infrannuali

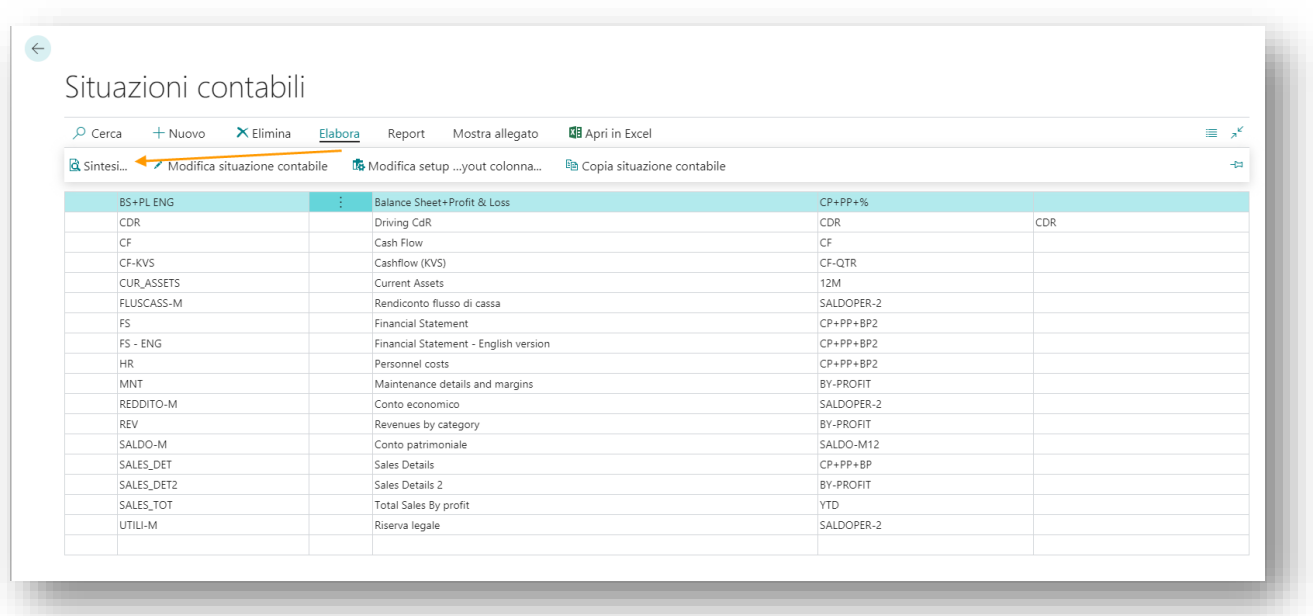

Poi, tramite drilldown viene visualizzato il dettaglio nel piano dei conti

## **SETUP**

## **Template**

In Template ratei/risconti:

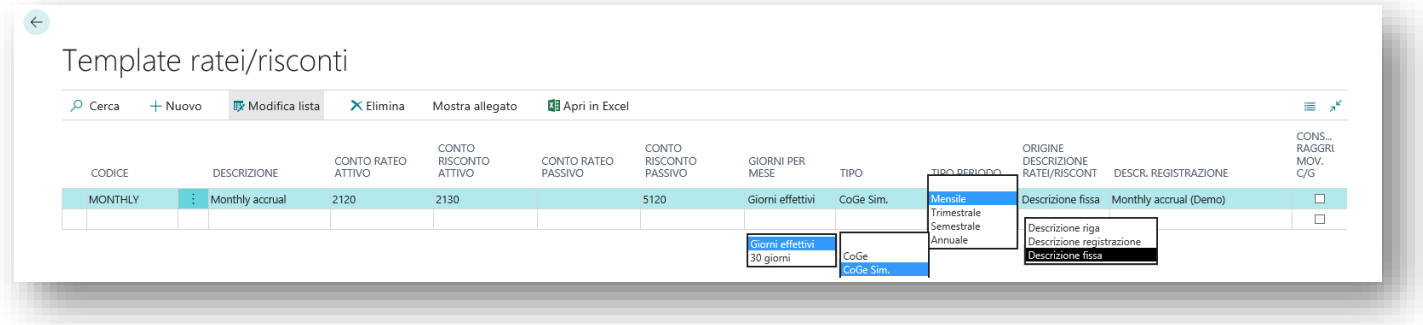

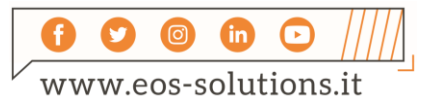

 $\! +$ 

 $\ddot{}$ 

#### Indicare

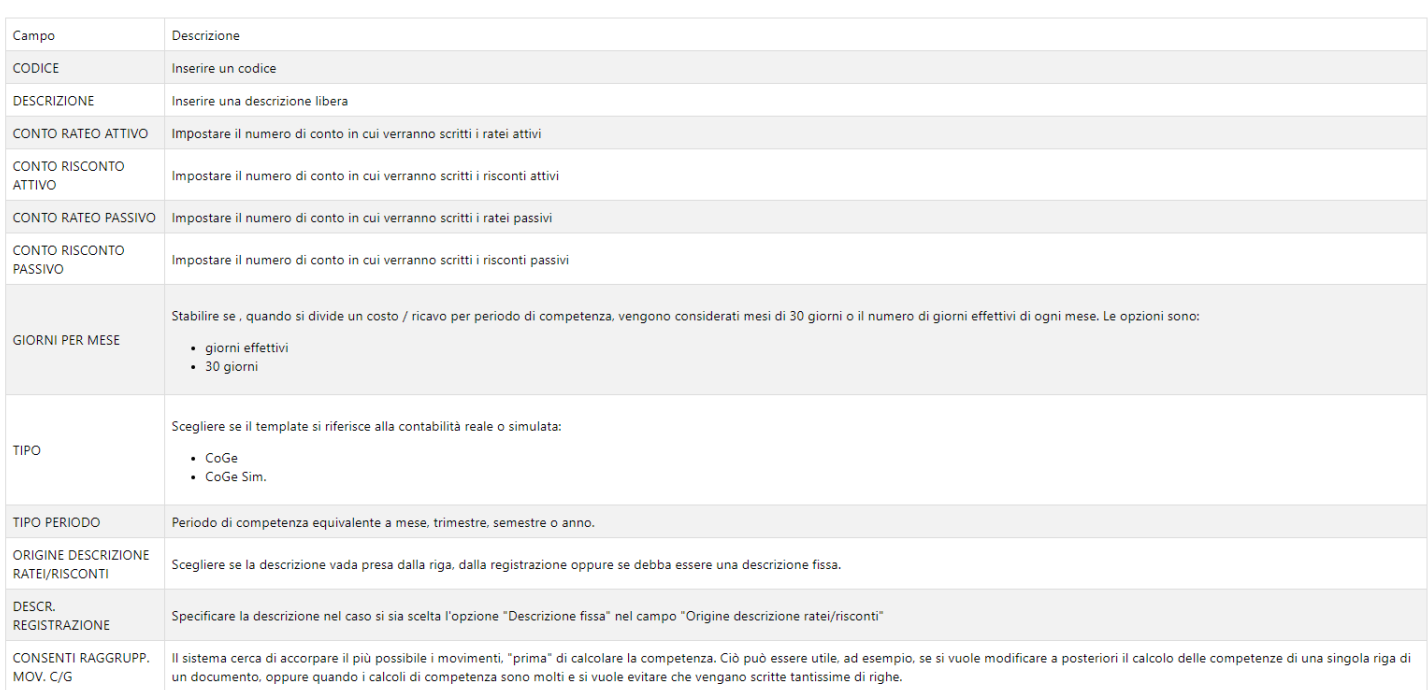

 $\ddot{}$ 

 $\! +$ 

 $\hspace{0.1mm}$  +

 $+$   $+$   $+$   $+$   $+$ 

## In Setup date di Competenza definire i periodi possibili di registrazione:

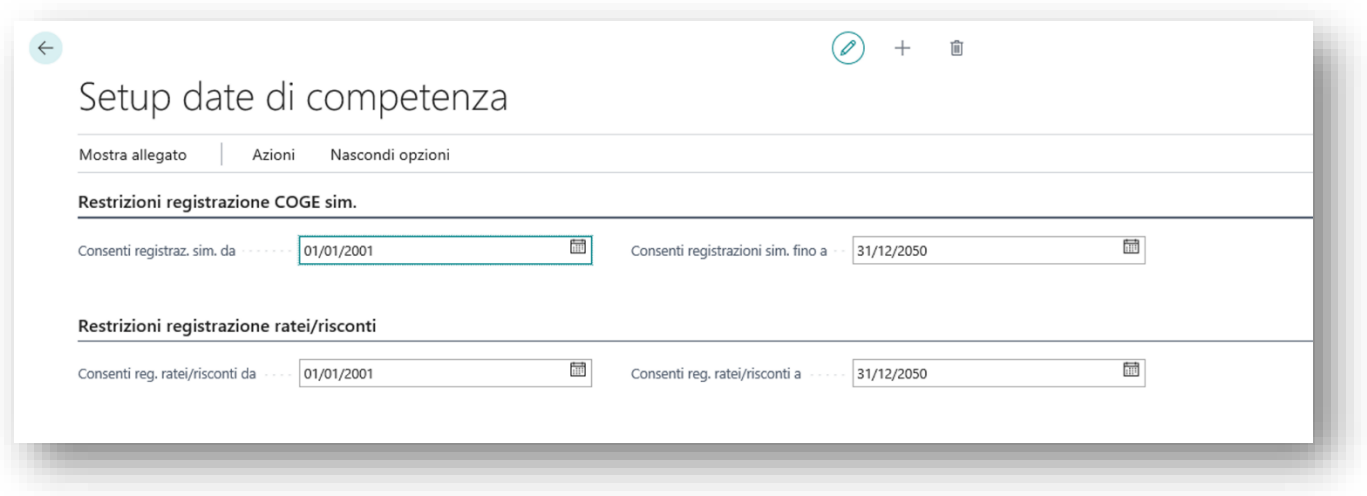

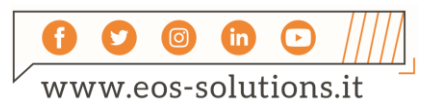

# Attiva una Sottoscrizione

Le funzionalità della app Accruals and Simulated General Ledger per Microsoft Dynamics 365 Business Central richiedono una sottoscrizione.

Tale sottoscrizione si può attivare dalla page Pannello di controllo sottoscrizioni oppure direttamente dai messaggi di notifica che il sistema propone, cliccando sul link che consente di avviare il wizard delle sottoscrizioni.

Contattaci per ogni dubbio o richiesta di informazione:

www.eos-solutions.it/en/contact-support.html

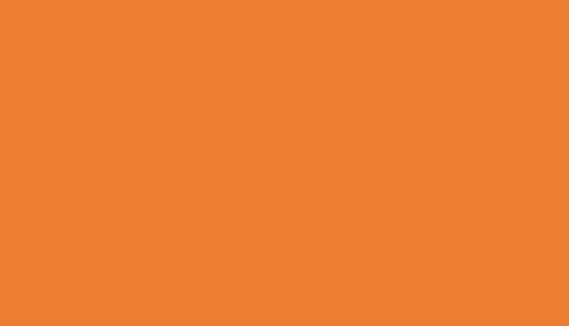

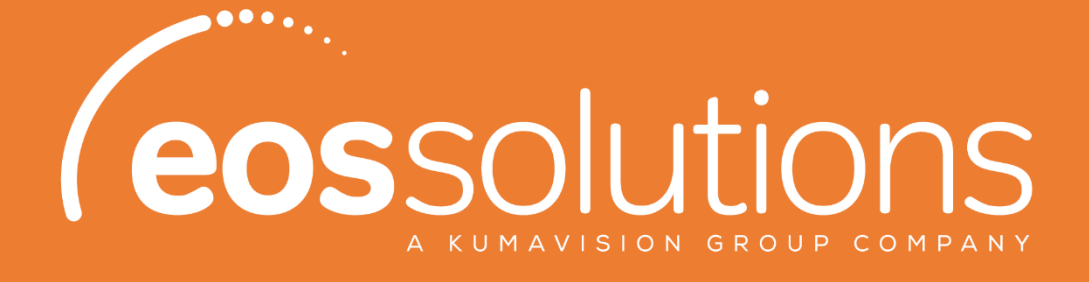

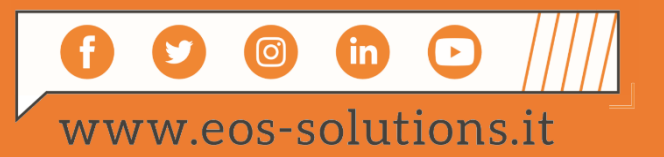